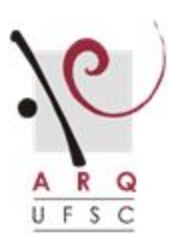

## UNIVERSIDADE FEDERAL DE SANTA CATARINA / CENTRO **TECNOLÓGICO**

COORDENADORIA DO CURSO DE ARQUITETURA E URBANISMO

Campus Universitário – Trindade, CEP: 88010-970 – Florianópolis/SC

(48) 3721-9275 ou 3721-4864 | www.arq.ufsc.br | coorarq@arq.ufsc.br

## **CADASTRO DE BANCAS DE TCC NO PERÍODO DE**

## **ENSINO REMOTO EMERGENCIAL**

**Passo a passo: Orientador(a) e/ou Co-orientador(a)**

**BANCA FINAL** (exemplo em 6 passos)

1. Entrar no site (arg.ufsc.br/tcc) com seu login e senha

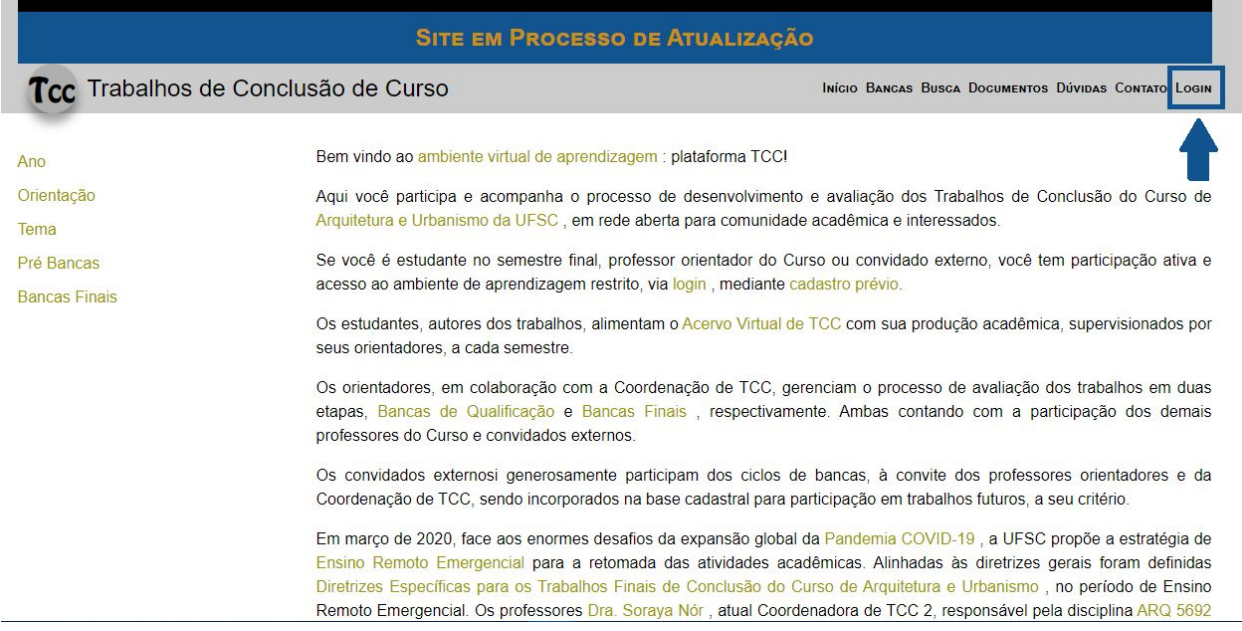

2. Selecionar o trabalho pelo título

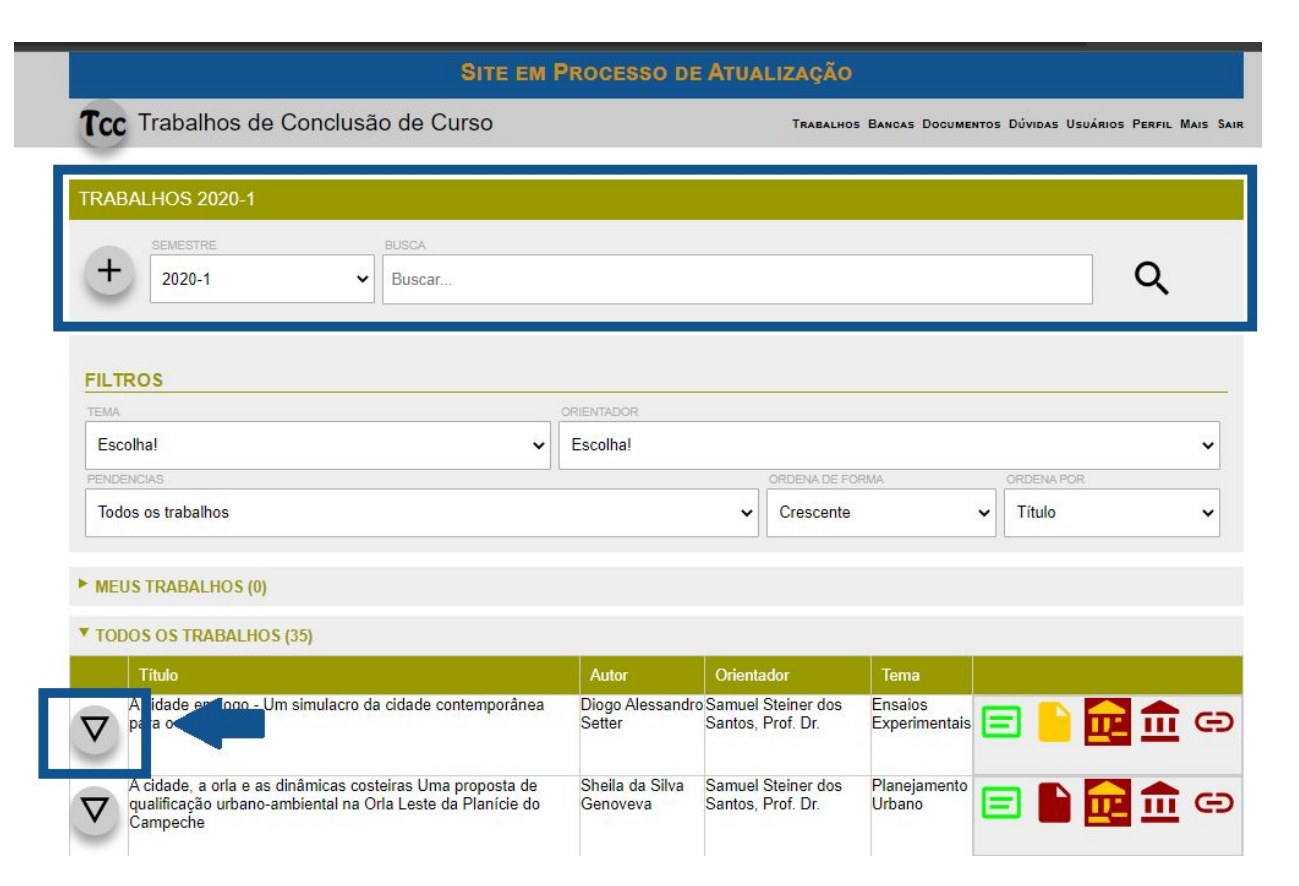

## 3. Selecionar **BANCA FINAL**

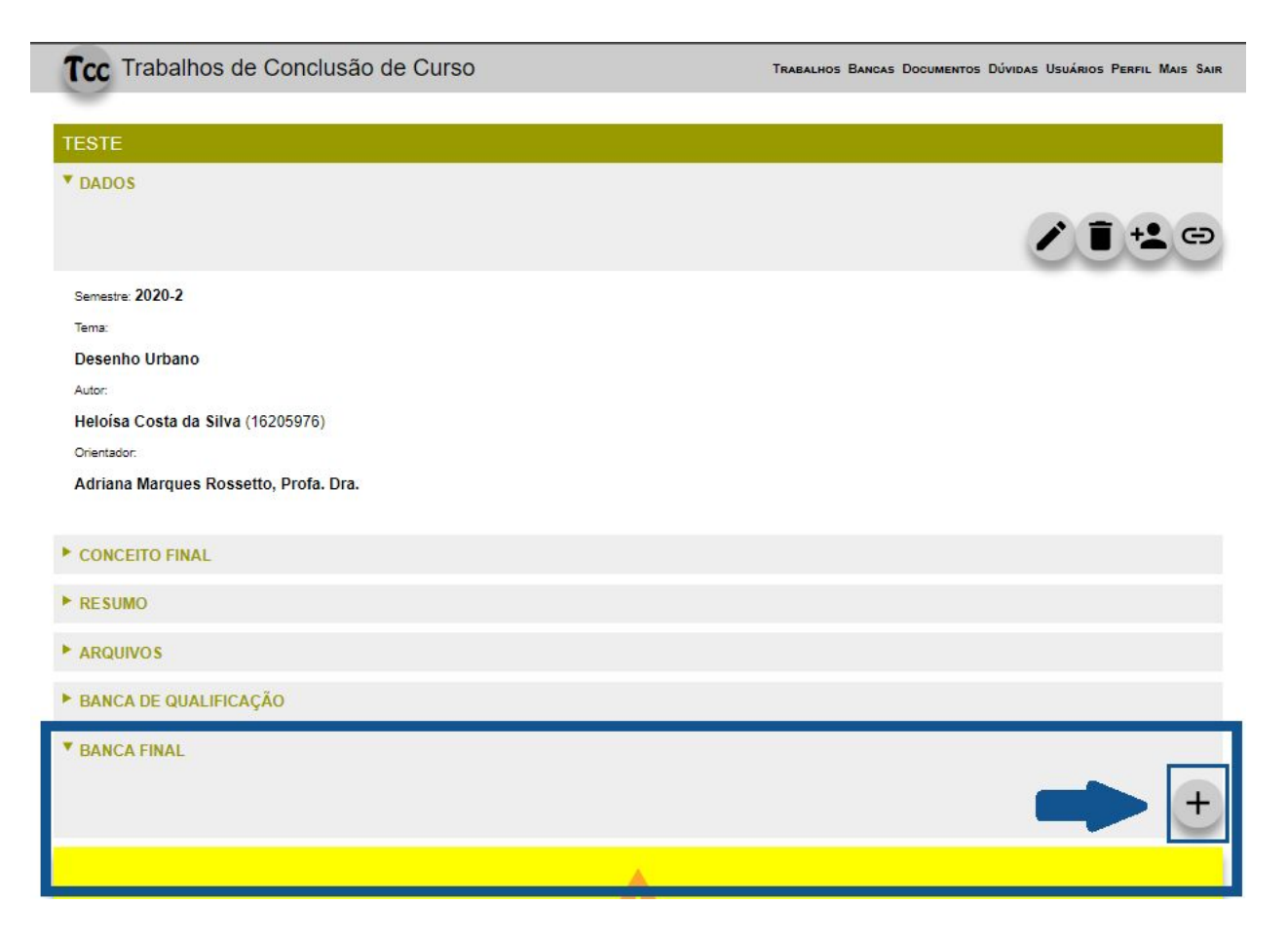

4. Registre o link da sua sala virtual, data e horário

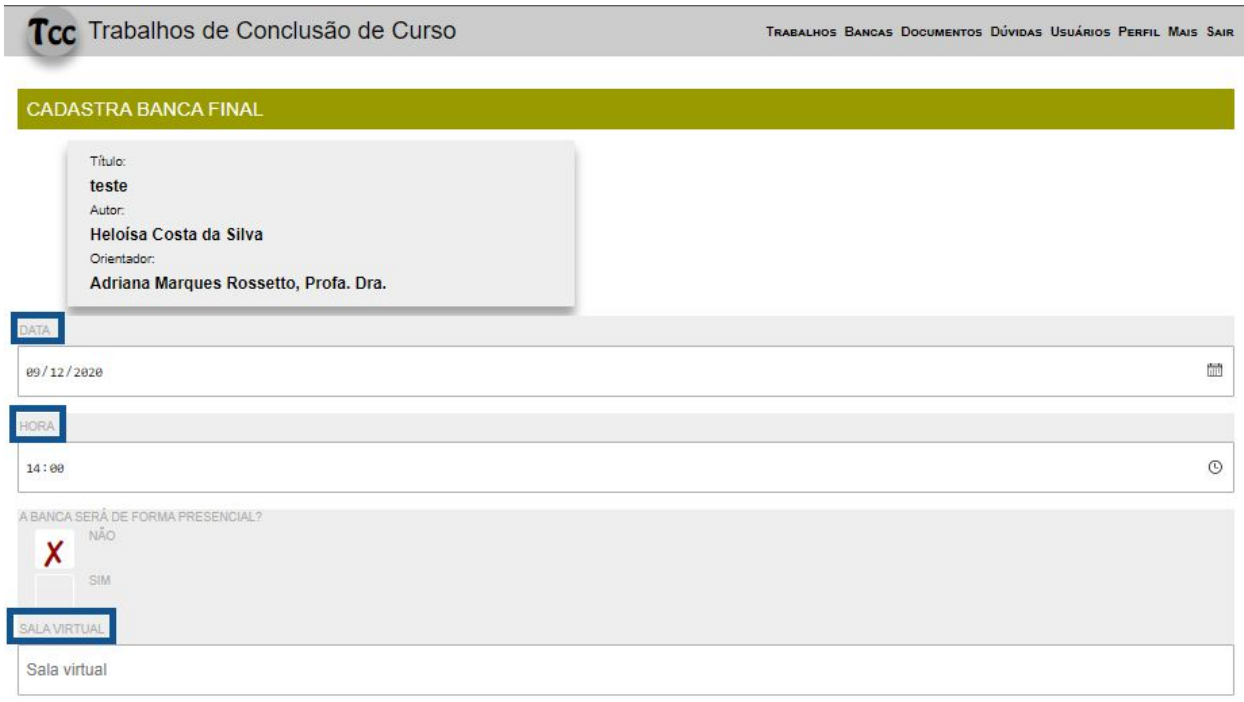

- 5. **Ainda na página do cadastro da banca final,** selecione os membros da banca e **ENVIAR**
	- **● O terceiro membro da banca é o convidado/membro externo e também consta na lista de membros que está no site, caso não esteja na lista, deve entrar em contato com a coordenação do TCC, pois o mesmo deve estar previamente cadastrado no site.**

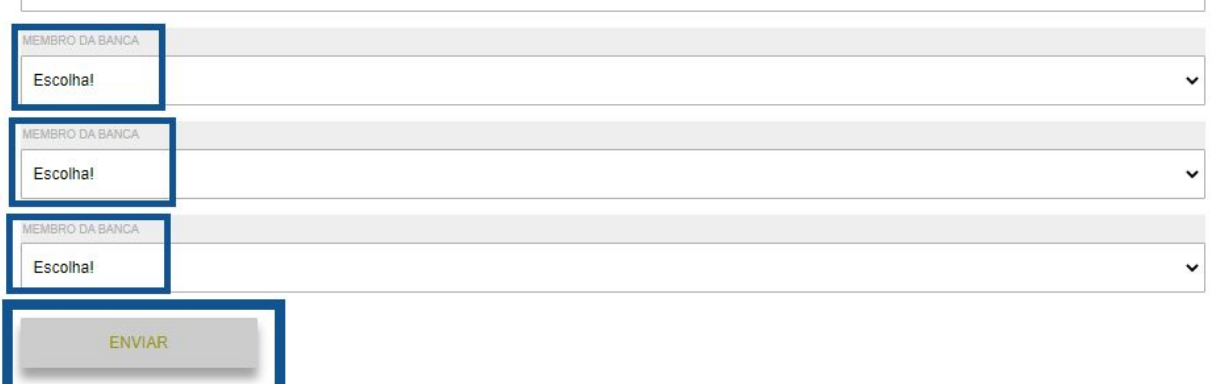

6. Pronto para visualização em rede aberta (s/ login) no quadro geral de agendamento

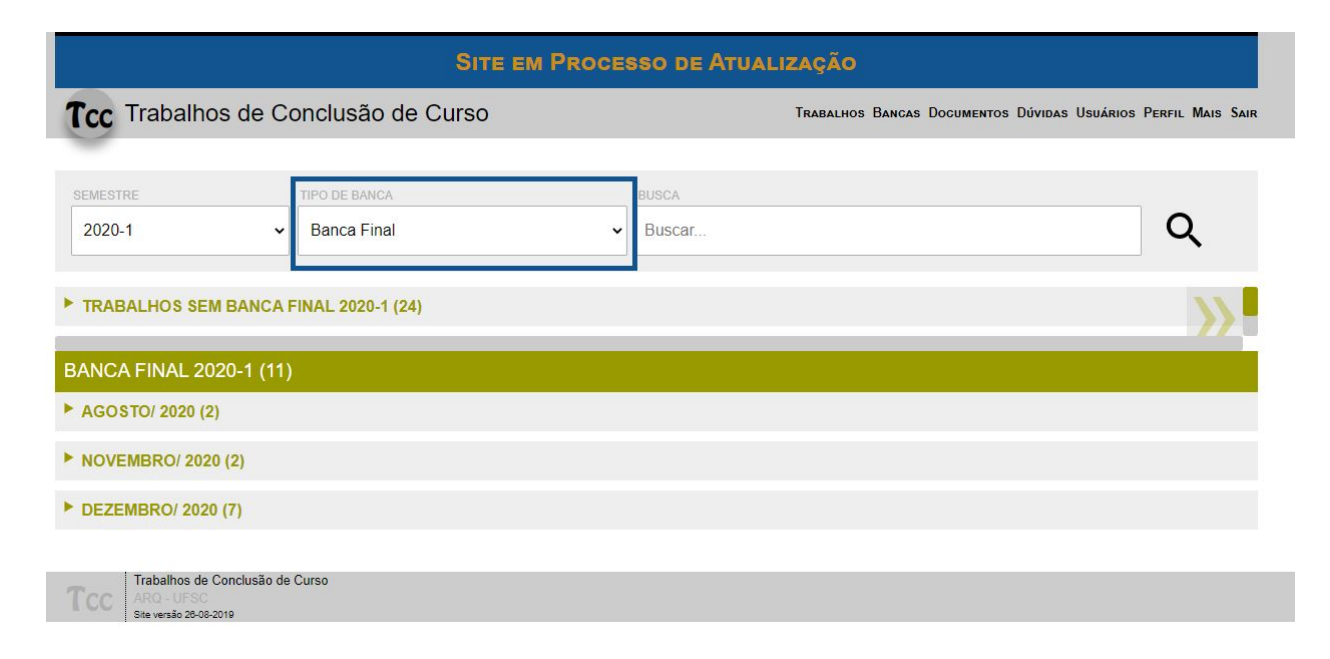

Equipe de Site de TCC

Contatos:

Coord. Profa. PhD Themis Fagundes - themisfa@gmail.com

Admin: José Hélio Veríssimo Júnior - jose.helio@ufsc.br